## **School Portal for Outbreak Tracking (SPOT) - User Guide**

#### Please contact your local health department with any additional questions.

**Overview:** This Reference Guide explains how to use the School Portal for Outbreak Tracking (SPOT). This guide is organized by the menu options in SPOT:

- 1. Report Cases and Contacts
- 2. View Locations and Exposures
- 3. Export Data
- 4. Summary Dashboard

### **Report Cases and Contacts**

On this page, you can complete a form with key information about individuals who have tested positive for COVID-19 or were in close-contact to an infected person at your school. Please remember to include teachers, faculty, staff, and others who may have been involved. You can also view all cases and contacts entered in SPOT.

| Step | Action                                                                                                    | Screenshot                                                                                                    |
|------|----------------------------------------------------------------------------------------------------|----------------------------------------------------------------------------------------------------|
| 1    | Navigate to this section by clicking the <b>Report Cases and Contacts</b> button on the home page or the link at the top of any page. | Report Cases and Contacts                                                                                                    |
|      | any page.                                                                                                    |                                                                                                    |
| 2    | On this page, you will see a list of all information entered in SPOT for                                                              |                                                                                                    |
|      | Locations you are the Liaison for.                                                                                                    | SPOT Cases and Contacts SPOT Cases and Contacts                                                                                                  |
|      | Note: Information entered in SPOT will                                                                                                | 3 items • Sorted by SPOT Case and Contact # • Filtered by All spot cases and contacts                                                            |
|      | only be available for 180 days after the record was entered. After that time,                                                         | S 🕇 🗸 First Name 🗸 Last Name 🗸 Record Type 🔻 Exposure Event                                                                                      |
|      | reach out to your local health                                                                                                    | 1 000154 Peter Peterson COVID-19 Contact 78                                                                                                    |
|      | department for any related inquiry. If                                                                                                | 2 000155 Lisa Lisasmith COVID-19 Contact 78                                                                                                    |
|      | you need a copy, please download the information by following the                                                                     | 3 000156 Tessa Tessason COVID-19 Case 302                                                                                                    |
|      | instructions in the <b>Export Data</b> section of this guide.                                                                         |                                                                                                    |
| 3    | To report case or contact information, select the Location from the drop-                                                             |                                                                                                    |
|      | down and click <b>Next</b> .                                                                                                    | Please select the Location for the Cases and Contacts you need to report. Select <b>None of the above</b> if you do not see the Location listed. |
|      |                                                                                                    | Location Select an option                                                                                                    |
|      | If you do not see the location listed select "None of the above" from the                                                             | Next                                                                                                    |
|      | drop down and click Next. Skip to                                                                                                    |                                                                                                    |
|      | Step 8.                                                                                                    | <u>I</u>                                                                                                    |

4 Select the radio button according to whether the individual is a COVID-19 case (someone who has tested positive for COVID-19), or a COVID-19 contact (someone who has come in close contact with a COVID-19 case).

Note that the information collected for Cases and Contacts will be slightly different. Click **New**.

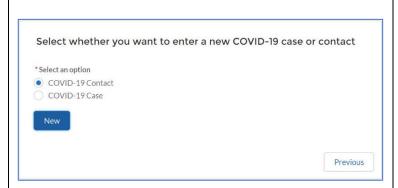

- **5** Enter information about the individual on the form
  - Required fields are marked with a red asterisk.
  - In the Specific Place in the Location field, enter the specific place that the Case or Contact was located in the location.
  - If your local health department has asked you to report records to a specific exposure, enter that Exposure Event # here. Click the magnifying glass to open full search results. You cannot enter information for Exposure Events that have been closed by the health dept. or for a location other than the one listed above.
- 6 If you have more individuals you would like to enter, click **Save & New** to open a new form. If you are finished, click **Save**.
- After clicking Save, you will see a summary view of the last form you completed.

Click **Report Cases and Contacts** to return to the list of all information in SPOT.

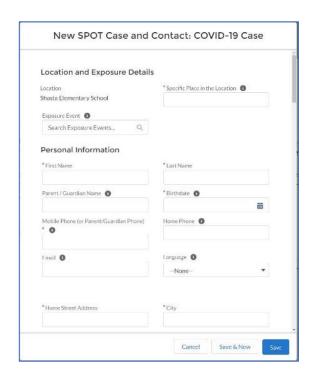

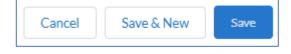

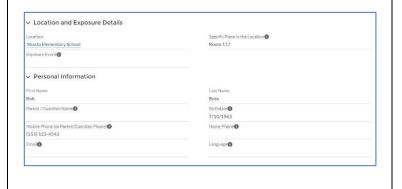

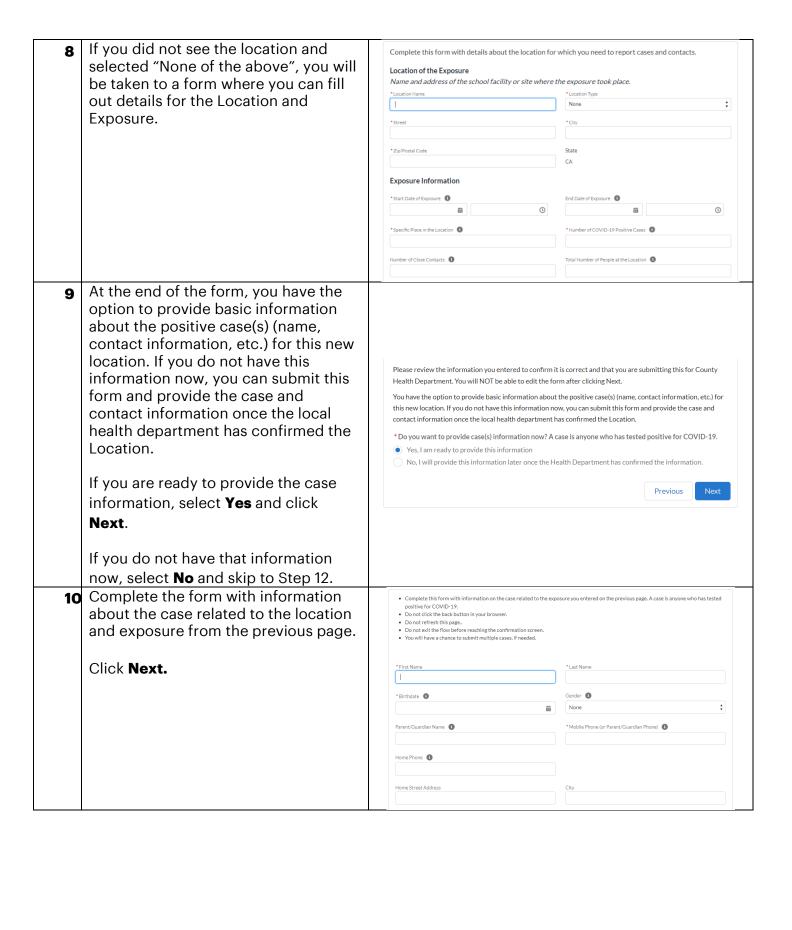

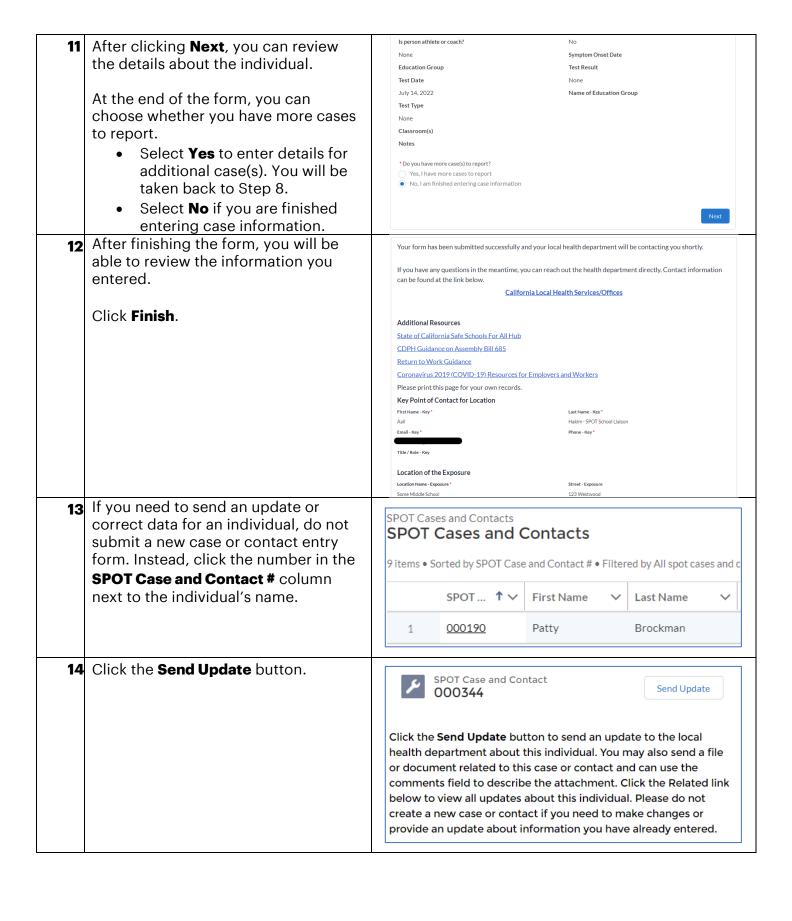

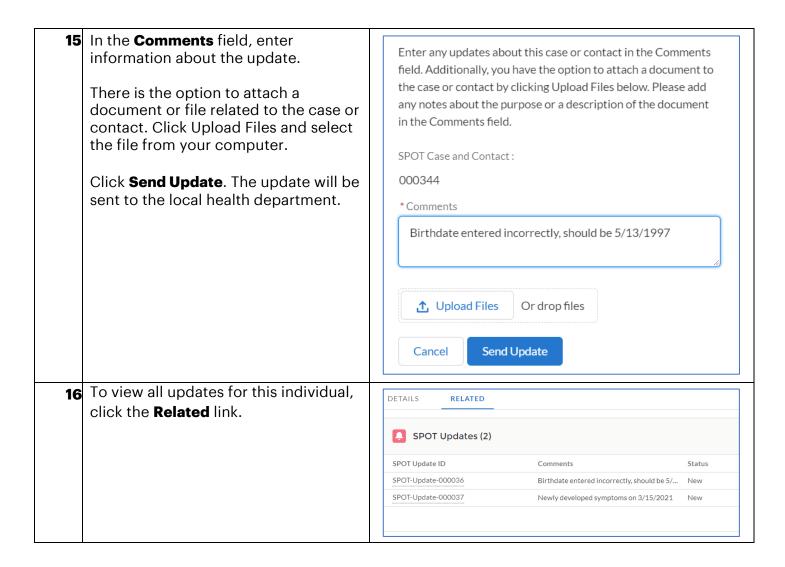

## **View Locations and Exposures**

In this section, you can view all Locations and Exposure Events in your schools. You will see two list views that show the schools you are linked to and any Exposure Events for those Locations.

Step Action Screenshot

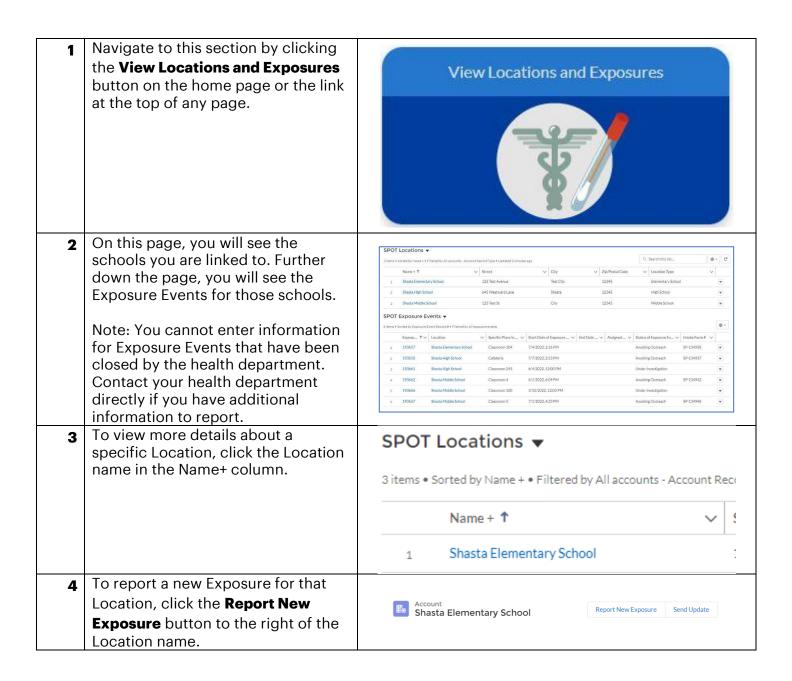

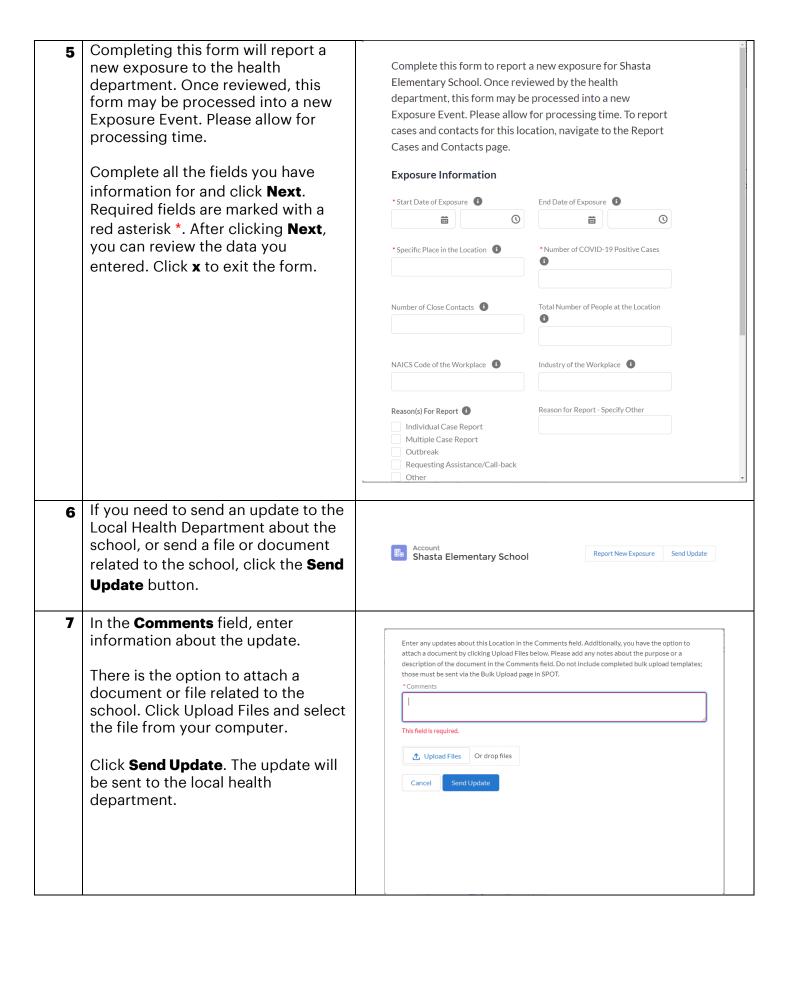

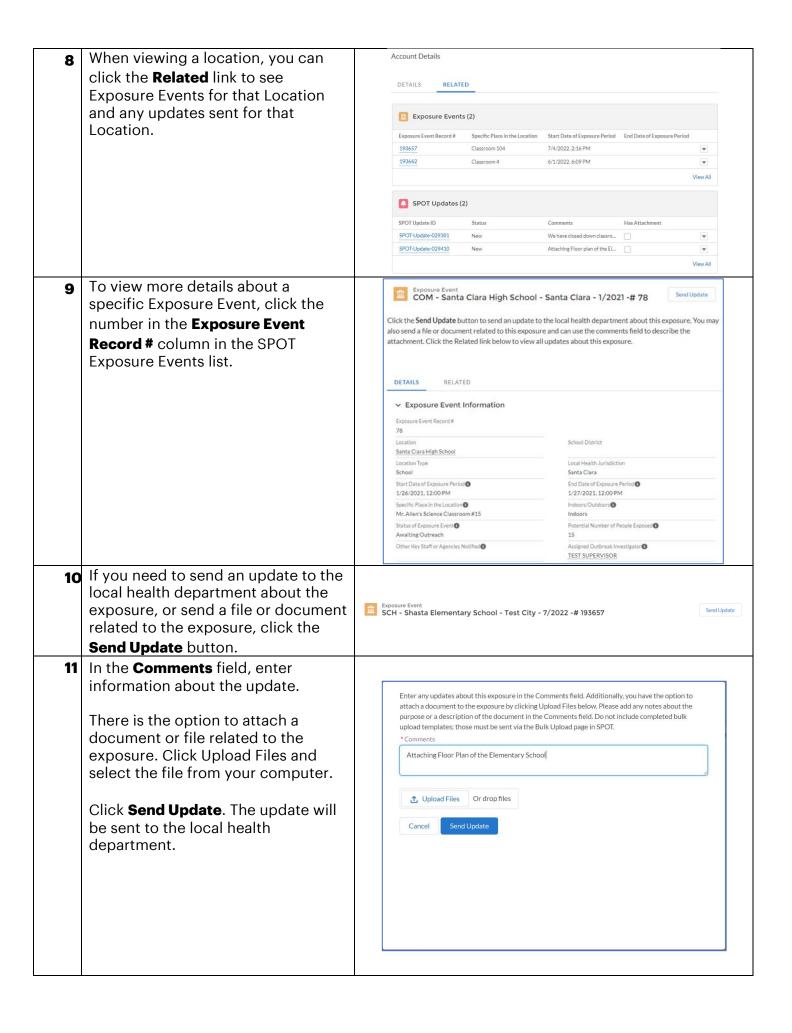

To view all updates for this exposure, click the **Related** link.

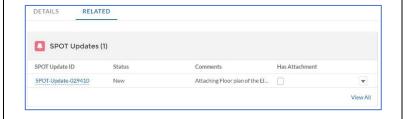

#### **Export Data**

In this section, you can download a file containing all information entered in SPOT. Information entered on this site will only be available for 180 days after the record was created. After that time, you will need to reach out to your local health department for any related inquiry.

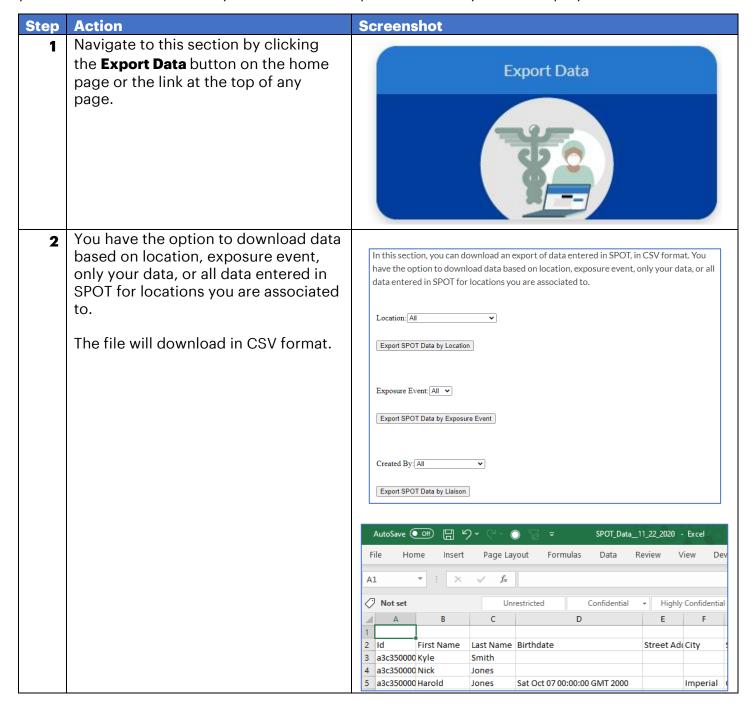

# **Summary Dashboard**

In this section, you can view summary data about information entered in SPOT for your schools.

| Step | Action                                                                                                    | Screenshot                                                                                                    |
|------|----------------------------------------------------------------------------------------------------|----------------------------------------------------------------------------------------------------|
| 1    | Navigate to this section by clicking the <b>Summary Dashboard</b> button on the home page or the link at the top of any page.                                                                                                    | Summary Dashboard  The state of the state of the state of |
| 2    | <ul> <li>You can see dashboards for: <ul> <li>Total Number of Cases and Contacts</li> <li>Cases and Contacts grouped by Exposure Event</li> <li>Cases and Contacts grouped by the Liaison who entered them</li> <li>Cases and Contacts grouped by their school affiliation</li> </ul> </li> </ul> | Dashboard School Liaison Summary Dashboard As of Feb 3, 2021, 10:14 AM Viewing as Sally School Liaison  Total Number of Cases and Contacts  Wiew Report (Total Number of Cases and Contacts)                                                                                                    |
|      |                                                                                                    | Cases and Contacts by Exposure Event  Record Count  O 0.5 1 1.5 2 COVID-19 Case COVID-19 Contact  COVID-19 Contact  To View Report (Cases and Contacts by Exposure Event)                                                                                                    |
|      |                                                                                                    | Cases and Contacts by Liaison  Record Count  O  1  2  3  COVID-19 Case and Contact: Record Type COVID-19 Contact  COVID-19 Contact                                                                                                    |
|      |                                                                                                    | View Report (Cases and Contacts by School Affiliation  Record Count  Provided Type  COVID-19 Case COVID-19 Contact  SPOT Case and Contact. Record Type  COVID-19 Contact  View Report (Cases and Contacts by School Affiliation)                                                                                                    |